# CA6140 车床数控改造的安装及调试 (上)

廊坊市爱民道众贤里

(河北 065000) 陈继振

以 CA6140 (C6132、C6136、C6150 等) 卧式车床 为例, 数控改造的安装及调试应根据改造方案所确定的 原则, 首先选择被改造机床、数控系统类型、自制技改 件、外购技改件、标准件,然后进行改造工作图设计计 算。再根据改造工作图进行安装,最后调试运行。

本文将主要介绍 CA6140 车床数控改造的安装连接 及调试运行,包括三部分:机械系统的安装与调试、数 控系统部分的安装与调试及机床的运行与调试。

## 一、卧式车床数控改造机、电安装及调试

#### 1. CA6140 车床数控改造示意图

如图 1 所示, 这是一种非常典型卧式车床的数控改 造结构, 改造时拆除原机床的纵向和横向丝杠光杠、溜 板箱、挂轮箱的挂轮、原手动刀架及手柄等部件,用滚

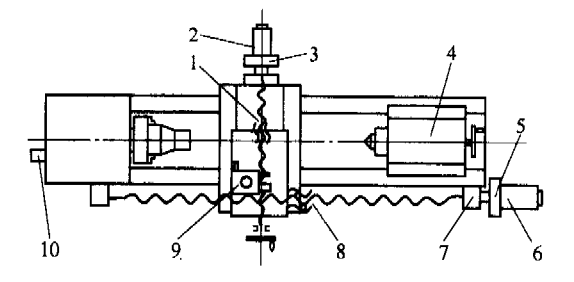

图 1 CA6140 车床数控改造示意图 1、8. 滚珠丝杠副 2、6. 步进电动机 3. 横向减速器 4. 尾座 5. 纵向减速器 7. 支架 9. 电动刀架 10. 主轴编码器

珠丝杠替换原有普通丝杠、用电动刀架替换原有的普通 刀架,主轴传动部分的改造可视具体需要而定。纵向和 横向进给采用步进电动机及减速器驱动,螺纹加工的部 分采用主轴脉冲编码器同步检测主轴转速进行螺纹加工 控制,机床编程和运动的操作由数控系统面板和机床面 板完成。

横向步进电动机及减速器装置安装在机床床鞍的后 部,纵向的步进电动机减速器装置安装在机床的右端, 主轴脉冲编码器安装在挂轮箱内。

#### 2. CA6140 数控改造电源控制电气原理

如图 2 所示, L1、L2、L3 分别为原机床输入总电 源, QS 为总电源开关。三相交流 380V 电源 L1、L2、 L3 通过总电源开关 OS接通 U、V、W 并接入数控系统 三相电源变压器。三相电源变压器分三路输出, 一路输 出单相交流 220V 至数控系统, 一路输出三相 380V 至 数控系统的进给驱动单元,另一路输出三相电源至电动 刀架。

http://www.cqv

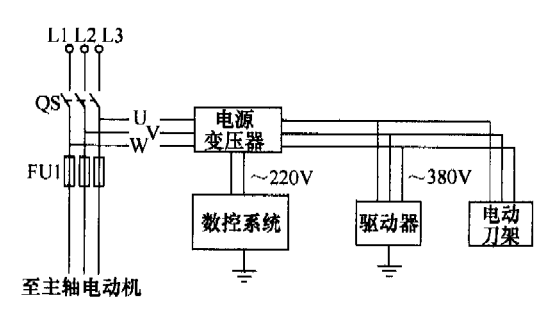

## 图 2 CA6140 车床数控改造电源控制原理图 3. CA6140 主轴异步电动机控制改造电气原理

如图 3 所示, KM1、KM2 是原机床的正转和反转 接触器, SB1 为原机床主轴手动停止按钮, SB2、SB3 分 别为主轴正转和主轴反转起动按钮, K1、K2 为数控的

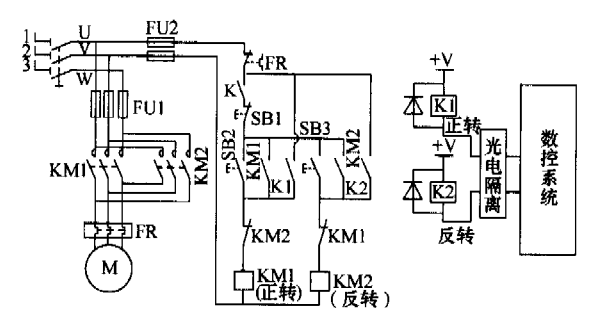

图 3 CA6140 主轴交流异步电动机原理图 继电器输出接点, K 为手动或数控工作切换开关。手动 时 K 闭合, 机床处于原手动工作状态, 此时 K1、K2 为 常开状态,不起控制作用。当在数控系统指令自动控制 主轴的正反转时, 开关 K 断开, 使原手动的回路被切 断, 此时数控输出继电器的接点 K1、K2 分别接通主轴

60 2006年第4期 私哉幺ペ 冷加工 Equipment and Maintenance 设备与维修 机械工

http://www.cqvip.com

的正反转运行。数控输出的 K1、K2 直接跨接在 SB1、 SB2 和 SB1、SB3 的两端, 分别控制 KM1、KM2 接通与 断开,这时主轴电动机的起停及正反转控制由数控系统 自动进行。此时手动操作将不起作用。

#### 4. CA6140 纵向滚珠丝杠传动改造安装

典型的纵向滚珠丝杠的支承形式一般采用一端固 定,一端浮动,三点支承的布局。步进电动机及减速器 的安装可在任一端。若安装在机床的左侧, 应拆除原机 床进给箱, 在原安装进给箱处安装步进电动机及减速 器。在机床右侧安装可保留其进给箱部分,如图 4 所 示, 在原丝杠轴承托架处安装步进电动机及减速器, 这 样既简单又方便,多数的数控改造均采用这种方法。也 可以设计一个专用的轴承支承座, 使得结构更加合理稳 定。

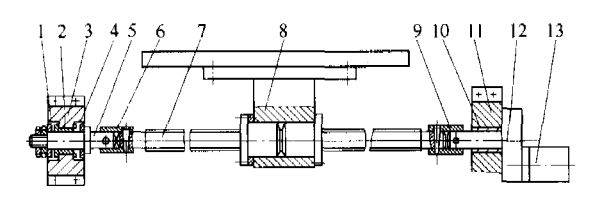

图 4 CA6140 车床纵向传动的典型支承结构图 1、4. 推力轴承 2、10、径向滑动轴承 3. 左端轴承座 5. 连接轴 6, 9. 联接套 7. 滚珠丝杠 8. 螺母座 11. 丝杠托架 12. 减速器 13. 步进电动机

在滚珠丝杠的左端可设计一个专用的轴承支座, 采用一个轴套式滑动轴承作为径向支承, 在滑动轴承 的两侧分别安装一对推力轴承,承受两个方向的轴向 力。支撑轴与滚珠丝杠通过联轴套联接起来,并由销 钉固定。滚珠丝杠的右端通过联轴套与减速器的输出 轴联接,减速器固定在丝杠托架上。滚珠丝杠的中间 支承为滚珠螺母, 螺母支架固定在床鞍上。

有许多机床在进行数控改造时,并未设计专用的 两端轴承支架,而是采用原有的支承及轴承,仅在原 输出轴处通过联轴器联接即可,这样既方便又简单, 通过实践此方法适用于一般机床数控改造。如图 5 所 示, 是纵向减速器与丝杠安装的典型结构, 有锁紧螺 母3进行轴向锁紧固定,固定销5防止减速器转动, 通过连轴套1与丝杠联接, 两固定销位置相差 90°定 位。

注意: 减速器与丝杠支架的直径和长度尺寸要相 一致, 否则还须再拆卸丝杠支架, 进行孔的加工, 非 常麻烦。

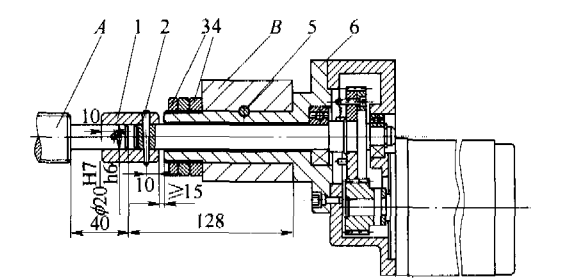

图 5 CA6140 纵向减速器与丝杠联接图 1. 联轴套 2. 固定锥销 3. 锁紧螺母 4. 垫圈 5. 固定销 6. 减速器 A. 滚珠丝杠 B. 原丝杠支架

#### 5. CA6140 横向滚珠丝杠传动改造安装

横向的滚珠丝杠也采用三点支承形式,采用一端固 定,一端浮动。保留原横向进给丝杠的轴套式滑动轴承 作为径向支承, 在滑动轴承的两侧分别安装一对推力轴 承11、12,承受两个方向的轴向力,并用螺母调整其间 隙,其结构如图 6 所示。步进电动机及减速器安装在床 鞍的后部, 在前端将原机床手把取消, 截成短轴, 并通 过联轴套与滚珠丝杠联接在一起。为使滚珠螺母座与滚 珠丝杠两端支承同心, 利用垫片调整等高, 利用螺钉微 调水平方向的同轴度, 调整好后用销钉固定。为消除齿 轮侧隙, 减速器内可采用双薄片齿轮错齿调整法自动消 除间隙。

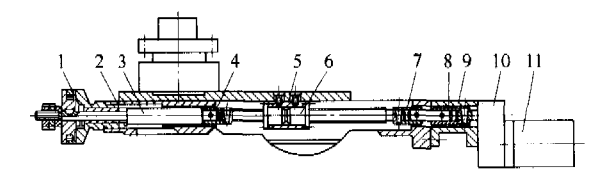

图 6 CA6140 车床横向传动的典型支承结构图 1、2、推力轴承 3. 支承短轴 4、7、8. 联接套 5. 螺母座 6. 滚珠丝杠螺母 9. 联接支承架 10. 减速器 11. 步进电动机

如图 7 所示, 为车床横向减速器的安装图, 步进电 动机和减速器与床鞍之间有一联接器, 其主要是根据床 鞍的安装尺寸及横向行程来设计的,连接器有螺钉一端 固定在减速器上,另一端固定在床鞍上。减速器输出轴 与丝杠的联接是通过连轴套5进行联接,并有固定销4 锁紧定位。联轴套5上两固定销位置相差90°。

#### 6. CA6140 电动刀架的安装

刀架是车床的一个重要组成部分。刀架用于夹持切 削用的刀具,其结构直接影响机床的切削性能和效率。

2006年第4期 61 私做幺ペ冷加工

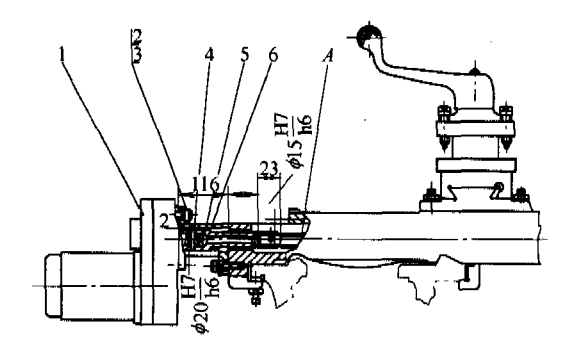

图 7 CA6140 横向减速器与丝杠联接图 1. 减速器 2、3. 减速器与连接器固定螺钉及垫圈 4. 固定销 5. 联轴套 6. 连接器 A. 滚珠丝杠

卧式车床数控改造应将原机床的普通手动转位刀架替换 成自动转位刀架。在卧式车床数控改造安装自动刀架 时, 拆除原机床的普通刀架, 在原位置安装能自动回转 的电动刀架。具体步骤是:先从床鞍上拆除中滑板,再 置刀架于中滑板上, 要注意根据刀架的行程确定安装位 置。此时,刀架高度应使车刀上刀面基本通过车床主轴 轴心线(略低于轴线),可通过调整刀架下面垫板的厚 度, 调整其高度。然后, 卸掉电动机风扇, 逆时针方向

转动电动机 (或调整 螺杆),使上刀体相对 下刀体转动 45°左右。 打装螺孔, 用螺钉将 刀架固定于中滑板上 即可,如图 8 所示。

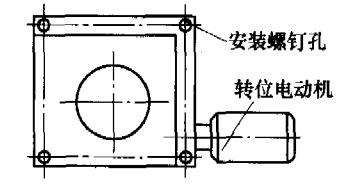

图 8 电动刀架安装图

#### 7. CA6140 主轴脉冲发生器的安装方式

如图 9 所示, 主轴转速的检测采用同步带传动方

式, 脉冲编码器固定在一个三角支 架上,三角支架再固定在一个与机 床主轴连接的 90°支架上。两齿数 相同的同步带齿轮分别固定在主轴 (与主轴同步的输出轴)与脉冲编 码器上,再通过同步带与其连接。 在螺纹加工时, 同步检测主轴的速 度,并传送到数控系统,作为控制 纵向和横向进给速度的依据,满足 螺纹加工的需要。数控系统与脉冲

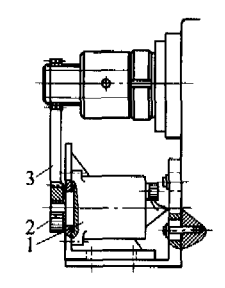

脉冲编码器安装 1. 编码器 2. 齿轮 3. 同步带

编码器连接的电缆应采用专用塑封屏蔽电缆,以防干扰 信号进入数控系统影响工作的稳定性。

# 二、数控系统的安装、调试

在操作过程中, 必须严格按照系统的安装、调试手 册进行, 以确保人身安全, 保护产品和连接设备不受损 坏。下面以德国西门子公司开发的 SINUMERIK 802S base line 数控系统为例加以说明。

http://www.cqv

#### 1. 数控系统的安装

(1) 控制系统的安装 SINUMERIK 802S base line 采用高度集成一体化结构,可独立于其他部件进行安装 和拆卸。在安装之前,断开系统电源。首先将系统及面 板固定在机床安装架上, 然后使用 8个 M16 的安装螺钉 固定。

(2) 控制系统的连接 图 10 为 SINUMERIK 802S base line 数控系统与各部件的连接图, 点划线所框部分 未被选用。数控系统与各部件由专用电缆进行连接。X1 为 24V 直流电源接口, 用于连接负载电源, 使用的导线 截面积要求在 1.0~2.0mm2。X2 为 RS-232 接口, 使用 6FX8002-1AA01-1..0 电缆, 与计算机进行串行通信。 X6 为主轴编码器接口, 使用 6FX5002-2CD01-1..0 电 缆,可连接一增量式编码器。X7 为进给轴/主轴驱动接 口, 使用 6FX2002-3AD02-1..0 电缆, 与主轴驱动器和 步进电动机驱动器连接; 通过 6FX6002-5AA51-1..0 电

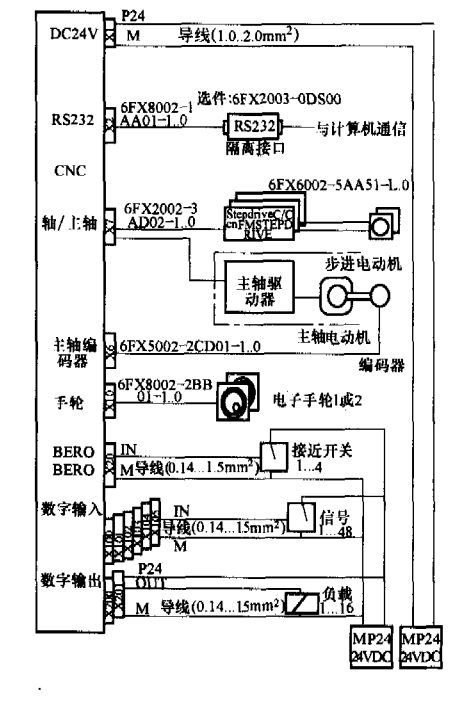

图 10 SINUMERIK 802S base line 各部件连接图

62 2006年第4期

http://www.cqvip.com

缆与步进电动机相连。X10 为电子手轮接口,最多可以 连接两个手轮, 使用 6FX8002-2BB01-1..0 电缆与电子 手轮相连。X20为数字输入接口,可以连接3个用于监 控步进电动机旋转或回参考点的接近开关(BERO) T 和 NC 内部的继电器, 使用的导线截面积要求在 0.14~ 1.5mm2。X100~X105 为六个 10 芯插头, 用于连接数 字输入,使用的导线截面积要求在 0.14~1.5mm2。 X200~X201 为两个 10 芯插头, 用于连接数字输出, 使 用的导线截面积要求在 0.14~1.5mm2。在进行连接的 过程中,必须使用屏蔽电缆。在系统的一侧,电缆内屏 蔽必须与插头壳体相连,但为了使模拟量的指令信号免 受低频信号的干扰,驱动一侧的屏蔽不要接地!应尽可 能地选用系统提供的信号电缆, 以达到最佳的抗干扰性 能。5V 增量式编码器都可用于主轴转速的监控, 其电 缆长度不应超过规定值。

(3) 步进驱动的安装 SINUMERIK 802S base line 系统可配置 STEPDRIVE C/C + 或者 FM STEPDRIVE。 进给驱动 STEPDRIVE C/C + 模块的安装必须在断电状 态下进行,其安装尺寸如图 11 所示。首先拧紧上部紧 固螺钉 M5 (M5 带弹簧垫圈和垫片), 然后把模块挂在 上部托架的卡箍中, 旋紧下部紧固螺钉, 然后再拧紧上 部紧固螺钉。

为了保证驱动模块的 散热需要, 在安装时必须 使模块的上、下部以及左 右之间留下至少 10cm 的 间距。驱动模块可以相互 直接安装在一起,但要求 使用风扇进行冷却。在驱 动模块的下面应尽可能避 免安置强热量设备。

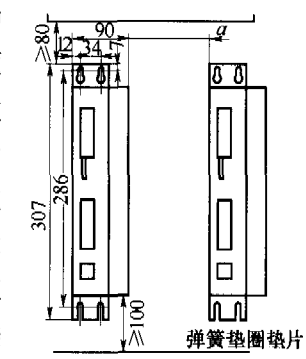

(4) 步进驱动的连接

图 11 STEPDRIVE C/C+ 驱动模块的安装尺寸 步进电动机的控制信号

为脉冲信号 (PULS)、方向信号 (DIR) 和使能信号 (ENA)。电动机每转给出 1000个脉冲,步距角为 0.36°。所有的电缆都必须在断电状态下连接。电缆正确 连接完毕后, 通过 DIL 开关设定与电动机型号相对应的 电流。

驱动模块上的接线端子包括: 主电源端子、控制信 号输入端子、动力输出端子、DLL 开关设定和 LED 显 示。

#### 2. 数控系统的调试

在机械与电气安装完成之后, 经过通电运行步骤 (详见"机床运行调试")后即可进行数控系统的开机调 试。SINUMERIK 802S base line 可以按以下步骤进行开 机调试:

(1) 检查 CNC 系统的引导情况 在系统通电之前, 应仔细检查机械结构安装是否正确, 电路连接是否可 靠,电源连线是否正确,屏蔽和接地线是否连接,发现 问题,立即排除。系统的调试分为软件调试和硬件调 试。软件调试开关的优先级高于硬件调试开关。在进行 硬件调试时,先用螺钉旋具调节调试开关 S3 至位置 0, 然后打开电源。系统在第一次开机时会自动产生一个初 始状态。所有的存储区被初始化,存储区中所存储的标 准值作为初始值设置。在系统引导的过程中, 用户可通 过在屏幕观察整个过程。在正确引导后,系统进入 JOG 手动运行方式下回参考点, 此时 CNC 系统前面板上黄 灯 LED DIAG 闪烁。如果引导阶段有故障,可根据提示 信息进行相应处理。

(2) 进行 PLC 调试 PLC 是用于对机床开关量进行 控制的可编程序控制器。在 SINUMERIK 802S base line 系统中, PLC 是由一个内部的模拟程序来实现的, 不是 专门的硬件设备。在 CNC 系统的第一次调试时, 使用 内部模拟程序。内部模拟程序在系统没有数字输入和输 出模块的情况下也允许控制系统工作, 它将进给轴和主 轴切换到模拟状态, 不执行实际轴运动, 而用户可去测 试系统各部件的内部关系。根据系统的报警信息, 查明 故障类型, 即时排除。CNC 系统带有一个通用的用户程 序,用户可以通过它将系统设定为车床(或铣床)加工 类型。

(3) 设置技术参数 在系统引导成功之后, 可将 SINUMERIK 802S base line 系统自带的车床控制系统标 准机床数据传入控制系统。

(4) 设置通用机床数据 在 CNC 系统上电和基本 设置完成之后,即可进行初始化调试,设置相应机床数 据。在输入机床数据之前, 必须输入一个保护级别2或 3 的密码。机床数据输入后立即被写到数据存储器中, 由于后备存储器的存放时间有一定的限制, 必须进行数 据保护。表1、表2列出了所有通用机床数据和设定数 据。(待续) (收稿日期: 20051228)

机械まペ冷加工

63 2006年第4期